## **Information Technology Services**

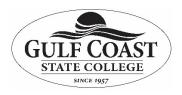

#### Access Quick Start Guide

**Purpose: Access:** 

Microsoft Access is a database management program included with Microsoft Office. Microsoft Access allows the user to setup a database (Table), enter records into the database, organize the data, store the data, retrieve the data or use the data in reports or display. This is a quick start guide for Access. Information and pictures for this guide were downloaded from <a href="https://support.office.com/en-us/article/Create-a-query-form-or-report-in-Access-04eb597f-cb77-47be-83ed-1b8325b34cde%">https://support.office.com/en-us/article/Create-a-query-form-or-report-in-Access-04eb597f-cb77-47be-83ed-1b8325b34cde%</a> on March 31, 2020.

#### Create a query, form, or report in Access

#### Create a select query

Create a query to focus on specific data.

- 1. Select Create > Query
- 2. Select Simple Query, and then OK.
- Select the table that contains the field, add the Available Fields you want to Selected Fields, and select Next.
- 4. Choose whether you want to open the query in Datasheet view or modify the query in Design view, and then select Finish.

For more info, see Get started with queries or Create a simple select query.

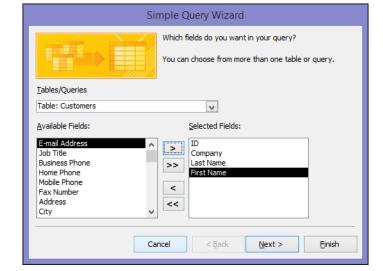

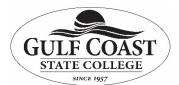

## **Information Technology Services**

#### Access Quick Start Guide

#### Create a split form

A split form gives you two views of the data at the same time — a Datasheet view and a Form view. For example, use the Datasheet view to find a record and the Form view to edit it.

- 1. In the Navigation Pane, select a table or query that contains the data.
- 2. Select Create > More Forms > Split

Form. For more info, see Create a split form.

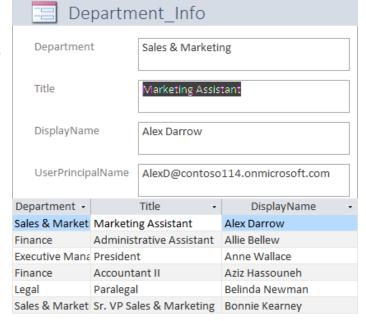

# GULF COAST STATE COLLEGE SINCE 1957

## **Information Technology Services**

#### Access

#### Create a report

- 1. Select **Create** > **Report Wizard**.
- Select a table or query, double-click each field in Available Fields you want to add it to the report, and select Next.
- 3.Double-click the field you want to group by, and select **Next**.
- 4. Complete the rest of the wizard screens, and select **Finish**.

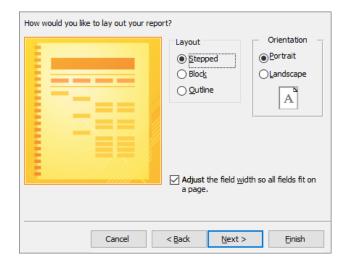

For more info, see Create basic reports or Create a simple report.